## LAMPIRAN

## KODING PROGRAM

import java.util.logging.Logger; import javax.swing.JOptionPane; import javax.swing.table.DefaultTableModel; import javax.swing.ImageIcon; import javax.swing.JFileChooser; import java.sql.ResultSet; import javax.swing.JOptionPane; import java.sql.Connection; import java.sql.SQLException; import java.sql.Statement; import java.sql.\*; import javax.swing.table.DefaultTableModel; import javax.swing.\*; import java.awt.\*; import java.awt.event.\*; import koneksi.database; import koneksi.koneksi;

public class form\_alternative extends javax.swing.JInternalFrame { String data[]=new String[7]; database dbsetting; String driver, dtbase, user,pass,userLogin; private Connection con; private Statement st; String Tanggal1; ImageIcon imageIcon; /\*\* Creates new form form\_alternative \*/ public form\_alternative() { initComponents();  $d\text{bsetting} = \text{new database}$ .

driver = dbsetting.SettingPanel("DBDriver");

```
 dtbase = dbsetting.SettingPanel("DBDatabase");
 user = dbsetting.SettingPanel("DBUsername");
 pass = dbsetting.SettingPanel("DBPassword");
 AutoNumber();
 jTable1.setModel(tableModel);
 Table(jTable1, new int[]{70,120});
 setDefaultTable();
```

```
public void AutoNumber() {
```
## try {

}

Class.forName(driver);

Connection kon = DriverManager.getConnection(dtbase, user, pass);

Statement stt = kon.createStatement();

String sql = "SELECT \* FROM t\_alternative ORDER BY kd\_alternatif

DESC";

```
ResultSet rs = stt.executeQuery(sql);
```
if  $(rs.next())$  {

```
String kd_barang = rs.getString("kd_alternatif").substring(1);
```

```
String AN = "" + (Integer.parseInt(kd_barang) + 1);
```

```
String Nol = "";
```

```
if(AN.length() == 1)
```

```
{Nol} = "";
```
jTextField1.setText("A"+Nol + AN);//sesuaikan dengan variable

namenya

```
 } else {
```
jTextField1.setText("A1");//sesuaikan dengan variable namenya

## }

```
 rs.close();
```
kon.close();

```
 } catch (Exception e) {
```
e.printStackTrace();//penanganan masalah

```
 }
   }
     int row=0;
     private javax.swing.table.DefaultTableModel 
tableModel=getDefaultTableModel();
     private void Table(javax.swing.JTable tb, int lebar[] ) {
     tb.setAutoResizeMode(JTable.AUTO_RESIZE_OFF);
     int kolom=tb.getColumnCount();
    for(int i=0;i < kolom;i++) {
     javax.swing.table.TableColumn tbc=tb.getColumnModel().getColumn(i);
     tbc.setPreferredWidth(lebar[i]);
     tb.setRowHeight(17);
     }}
     private javax.swing.table.DefaultTableModel getDefaultTableModel() {
     return new javax.swing.table.DefaultTableModel(
     new Object[][] {},
     new String [] {"Kode Alternative","Nama Alternative"}
     ){
    boolean[] canEdit = new boolean[] false, false, false, false
     };
        @Override
     public boolean isCellEditable(int rowIndex, int columnIndex){
     return canEdit[columnIndex];
     }
     };
      }
   private void setDefaultTable() {
    String stat ="";
     try {
Class.forName(driver);
```

```
Connection con = DriverManager.getConnection(dtbase,user,pass);
```

```
Statement st = con.createStatement();
```

```
String SOL = "SELECT * FROM t_ alternative order by kd_alternative;
     ResultSet res = st.executeQuery(SQL);
     while(res.next()){
    data[0] = res.getString(1);data[1] = res.getString(2); tableModel.addRow(data);
     }
     } catch (Exception ex) {
     JOptionPane.showMessageDialog(null, "Koneksi database error");
     } 
   }
public void refresh() throws SQLException{ 
     String SQL = "select * from t_alternative order by kd_alternatif Asc";
     Connection con = DriverManager.getConnection(dtbase,user,pass);
    Statement st = con.createStatement);
     ResultSet res = st.executeQuery(SQL);
    if (res != null) {
     DefaultTableModel model = (DefaultTableModel) jTable1.getModel();
     for (int i=tableModel.getRowCount()-1; i>=0; i--) {
          model.removeRow(i);
       }
       try {
     while(res.next()){
    data[0] = res.getString(1);data[1] = res.getString(2); tableModel.addRow(data);
     }
     } catch (Exception ex) {
     JOptionPane.showMessageDialog(null, "Connection database error");
```

```
 }
      }} 
public void bersih(){
jTextField2.setText("");
jTextField2.requestFocus();
} 
int row1 = 0;
   public void Tampil(){
    row1 = iTable1.getSelectedRow(); jTextField1.setText(tableModel.getValueAt(row1, 0).toString());
     jTextField2.setText(tableModel.getValueAt(row1, 1).toString());
} 
   /** This method is called from within the constructor to
    * initialize the form.
    * WARNING: Do NOT modify this code. The content of this method is
    * always regenerated by the Form Editor.
    */
   // <editor-fold defaultstate="collapsed" desc="Generated Code"> 
   private void initComponents() {
```
 jScrollPane1 = new javax.swing.JScrollPane();  $jTable1 = new$  javax.swing.JTable();  $jLabel1 = new javax.swing.JLabel();$  $jLabel2 = new javax.swing.JLabel();$  $jTextField1 = new javax.swing.JTextField();$  $jTextField2 = new javax.swing.JTextField$ ;  $jButton1 = new$  javax.swing.JButton();  $jButton2 = new$  javax.swing.JButton();  $jButton3 = new javax.swing.JButton();$  $jButton4 = new$  javax.swing.JButton();  $jButton5 = new$  javax.swing.JButton();

```
 setBackground(new java.awt.Color(153, 153, 255));
setBorder(null);
 jTable1.setModel(new javax.swing.table.DefaultTableModel(
   new Object [][] {
      {null, null, null, null},
     {null, null, null, null}, {null, null, null, null},
```

```
 {null, null, null, null}
 },
```

```
 new String [] {
   "Title 1", "Title 2", "Title 3", "Title 4"
```

```
 ));
```
}

```
 jScrollPane1.setViewportView(jTable1);
```

```
 jLabel1.setText("KODE ALTERNATIVE");
 jLabel2.setText("NAMA ALTERNATIVE");
 jButton1.setText("BERSIH");
 jButton1.addActionListener(new java.awt.event.ActionListener() {
   public void actionPerformed(java.awt.event.ActionEvent evt) {
     jButton1ActionPerformed(evt);
   }
 });
```

```
 jButton2.setText("SIMPAN");
```

```
 jButton2.addActionListener(new java.awt.event.ActionListener() {
   public void actionPerformed(java.awt.event.ActionEvent evt) {
     jButton2ActionPerformed(evt);
    }
```

```
 jButton3.setText("UBAH");
```

```
 jButton3.addActionListener(new java.awt.event.ActionListener() {
   public void actionPerformed(java.awt.event.ActionEvent evt) {
      jButton3ActionPerformed(evt);
   }
 });
 jButton4.setText("HAPUS");
 jButton4.addActionListener(new java.awt.event.ActionListener() {
   public void actionPerformed(java.awt.event.ActionEvent evt) {
      jButton4ActionPerformed(evt);
   }
 });
```

```
 jButton5.setText("KELUAR");
```

```
 jButton5.addActionListener(new java.awt.event.ActionListener() {
   public void actionPerformed(java.awt.event.ActionEvent evt) {
      jButton5ActionPerformed(evt);
   }
 });
```

```
javax.swing.GroupLayout layout = new
javax.swing.GroupLayout(getContentPane());
    getContentPane().setLayout(layout);
    layout.setHorizontalGroup(
```

```
layout.createParallelGroup(javax.swing.GroupLayout.Alignment.LEADING)
       .addGroup(layout.createSequentialGroup()
          .addContainerGap()
```
.addGroup(layout.createParallelGroup(javax.swing.GroupLayout.Alignment.LEA DING)

.addComponent(jScrollPane1,

javax.swing.GroupLayout.DEFAULT\_SIZE, 733, Short.MAX\_VALUE)

.addGroup(layout.createSequentialGroup()

.addGroup(layout.createParallelGroup(javax.swing.GroupLayout.Alignment.LEA DING)

.addComponent(jLabel1)

.addComponent(jLabel2))

.addPreferredGap(javax.swing.LayoutStyle.ComponentPlacement.RELATED) .addGroup(layout.createParallelGroup(javax.swing.GroupLayout.Alignment.LEA DING, false)

> .addComponent(jTextField1) .addComponent(jTextField2) .addGroup(layout.createSequentialGroup() .addComponent(jButton1,

javax.swing.GroupLayout.PREFERRED\_SIZE, 83, javax.swing.GroupLayout.PREFERRED\_SIZE)

.addPreferredGap(javax.swing.LayoutStyle.ComponentPlacement.RELATED) .addComponent(jButton2)))

.addPreferredGap(javax.swing.LayoutStyle.ComponentPlacement.RELATED) .addComponent(jButton3, javax.swing.GroupLayout.PREFERRED\_SIZE, 71, javax.swing.GroupLayout.PREFERRED\_SIZE)

.addPreferredGap(javax.swing.LayoutStyle.ComponentPlacement.RELATED) .addComponent(jButton4)

```
.addPreferredGap(javax.swing.LayoutStyle.ComponentPlacement.RELATED)
              .addComponent(jButton5)))
          .addContainerGap())
     );
```
layout.setVerticalGroup(

layout.createParallelGroup(javax.swing.GroupLayout.Alignment.LEADING) .addGroup(layout.createSequentialGroup() .addGap(25, 25, 25)

.addGroup(layout.createParallelGroup(javax.swing.GroupLayout.Alignment.BAS ELINE)

 .addComponent(jLabel1) .addComponent(jTextField1, javax.swing.GroupLayout.PREFERRED\_SIZE, javax.swing.GroupLayout.DEFAULT\_SIZE, javax.swing.GroupLayout.PREFERRED\_SIZE))

.addPreferredGap(javax.swing.LayoutStyle.ComponentPlacement.RELATED)

.addGroup(layout.createParallelGroup(javax.swing.GroupLayout.Alignment.TRA ILING)

 .addComponent(jLabel2) .addComponent(jTextField2, javax.swing.GroupLayout.PREFERRED\_SIZE, javax.swing.GroupLayout.DEFAULT\_SIZE, javax.swing.GroupLayout.PREFERRED\_SIZE)) .addGap(29, 29, 29)

.addGroup(layout.createParallelGroup(javax.swing.GroupLayout.Alignment.TRA ILING)

.addGroup(layout.createParallelGroup(javax.swing.GroupLayout.Alignment.BAS ELINE)

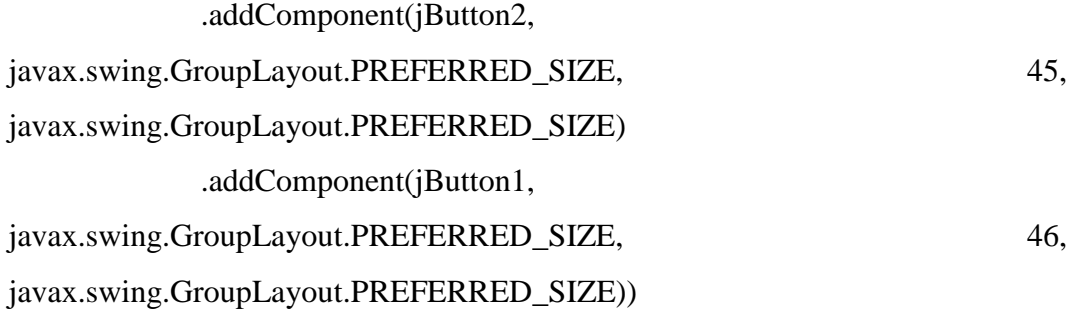

.addGroup(layout.createParallelGroup(javax.swing.GroupLayout.Alignment.BAS ELINE)

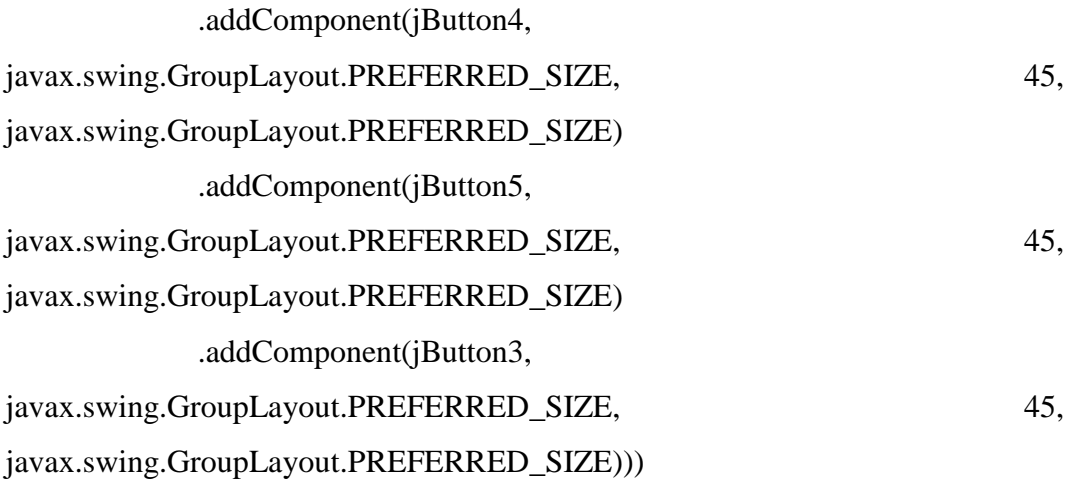

.addPreferredGap(javax.swing.LayoutStyle.ComponentPlacement.RELATED) .addComponent(jScrollPane1, javax.swing.GroupLayout.DEFAULT\_SIZE, 214, Short.MAX\_VALUE) .addContainerGap())

pack();

```
 }// </editor-fold>
```

```
 private void SimpanActionPerformed(java.awt.event.ActionEvent evt) { 
  String s_1 = jTextField1.getText();String s_2 = jTextField2.getText(); //validasi isian
  if (s_1.isEmpty())\{ JOptionPane.showMessageDialog(null,"Kode Masih Kosong");
     jTextField1.requestFocus();
     return;
   }
  if (s_2.isEmpty()}
     JOptionPane.showMessageDialog(null,"Nama Masih Kosong");
     jTextField2.requestFocus();
     return;
   }
   try{
     Connection kon = DriverManager.getConnection(dtbase,user,pass);
    Statement stt = kon.createStatement;
     String sql = "INSERT INTO t_alternative VALUES('"
         + s_1 + \cdots+ s 2 + "")";
     int done = stt.executeUpdate(sql);
    data[0] = jTextField1.getText();data[1] = jTextField2.getText(); tableModel.insertRow(0, data);
     bersih();
     refresh();
     AutoNumber();
   }catch(Exception ex){
```

```
 JOptionPane.showMessageDialog(null,"Error Simpan");
   }
 }
```

```
 private void UpdateActionPerformed(java.awt.event.ActionEvent evt) { 
  String s_1 = jTextField1.getText();String s_2 = jTextField2.getText(); //validasi isian
  if (s_1.isEmpty()}
     JOptionPane.showMessageDialog(null,"Kode Masih Kosong");
     jTextField1.requestFocus();
     return;
   }
  if (s_2.isEmpty()}
     JOptionPane.showMessageDialog(null,"Nama Masih Kosong");
     jTextField2.requestFocus();
     return;
   }
   try{
     Connection kon = DriverManager.getConnection(dtbase,user,pass);
     Statement stt = kon.createStatement();
     String sql = "UPDATE t_alternative SET nm_alternative='"
          + s_2 + "' WHERE kd_alternatif='"
         + s 1 + "''';
     int done = stt.executeUpdate(sql);
```

```
data[0] = jTextField1.getText();
```

```
data[1] = jTextField2.getText();
```

```
 tableModel.removeRow(0);
```
tableModel.insertRow(0, data);

refresh();

AutoNumber();

```
 bersih();
   }catch(Exception ex){
     JOptionPane.showMessageDialog(null,"Error Update");
   } // TODO add your handling code here:
 }
```

```
 private void DeleteActionPerformed(java.awt.event.ActionEvent evt) { 
    String s 1 = jTextField1.getText(); //validasi isian
    if (s_1.isEmpty()}
        JOptionPane.showMessageDialog(null,"Kode Masih Kosong");
       jTextField1.requestFocus();
        return;
     }
     try{
        Connection kon = DriverManager.getConnection(dtbase,user,pass);
       Statement stt = kon.createStatement);
        int ok=JOptionPane.showConfirmDialog(rootPane, "Apakah Anda yakin 
Akan Menghapus Data Tersebut???","Question",JOptionPane.OK_OPTION);
       if (ok==0) {
          String sql ="DELETE FROM t_alternative WHERE 
kd_alternatif="+s_1+"";
          int done = stt.executeUpdate(sql);
          refresh();
          AutoNumber();
          bersih();
          JOptionPane.showMessageDialog(this,
               "Data Berhasil Dihapus", "Informasi", 1);
        }
     }catch(Exception ex){
```
JOptionPane.showMessageDialog(null, "Data Tidak Dapat Dihapus!");

```
 }
 } 
 private void jButton5ActionPerformed(java.awt.event.ActionEvent evt) { 
   this.dispose();
```
}

 private void jButton1ActionPerformed(java.awt.event.ActionEvent evt) { // TODO add your handling code here: }

 // Variables declaration - do not modify private javax.swing.JButton jButton1; private javax.swing.JButton jButton2; private javax.swing.JButton jButton3; private javax.swing.JButton jButton4; private javax.swing.JButton jButton5; private javax.swing.JLabel jLabel1; private javax.swing.JLabel jLabel2; private javax.swing.JScrollPane jScrollPane1; private javax.swing.JTable jTable1; private javax.swing.JTextField jTextField1; private javax.swing.JTextField jTextField2; // End of variables declaration

}